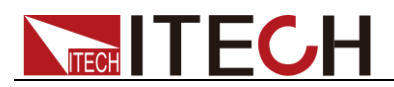

# 三路直流可编程电源 **IT6302** 编程与语法指南

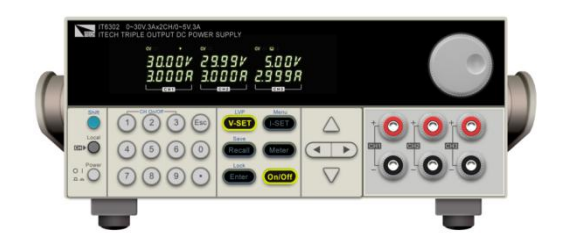

型号: IT6302 版本号: V2.3

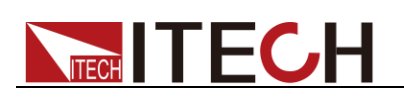

#### 声明

© Itech Electronics, Co., Ltd. 2014 根据国际版权法,未经 Itech Electronics, Co., Ltd. 事先允许和书面同意,不得以任 何形式(包括电子存储和检索或翻译为其 他国家或地区语言)复制本手册中的任何 内容。

#### 手册部件号

IT6302-402208

#### 版本

第2版, 2014 年 12月 15 日发布 Itech Electronics, Co., Ltd.

#### 商标声明

Pentium是 Intel Corporation在美国的注 册商标。

Microsoft、Visual Studio、Windows 和 MS Windows是 Microsoft Corporation 在美国和 /或其他国家 /地区的商标。

#### 担保

本文档中包含的材料 **"**按现状 **"**提 供,在将来版本中如有更改,恕不另 行通知。此外,在适用法律允许的最 大范围内,**ITECH** 不承诺与本手册 及其包含的任何信息相关的任何明 示或暗含的保证,包括但不限于对适 销和适用于某种特定用途的暗含保 证。 **ITECH** 对提供、使用或应用本 文档及其包含的任何信息所引起的 错误或偶发或间接损失概不负责。如 **ITECH** 与用户之间存在其他书面协 议含有与本文档材料中所包含条款 冲突的保证条款,以其他书面协议中 的条款为准。

#### 技术许可

本文档中描述的硬件和/或软件仅在得 到许可的情况下提供并且只能根据许可 进行使用或复制。

#### 限制性权限声明

美国政府限制性权限。授权美国政府使用 的软件和技术数据权限仅包括那些定制 提供给最终用户的权限。ITECH 在软件 和技术数据中提供本定制商业许可时遵 循 FAR 12.211 (技术数据)和 12.212 (计算机软件)以及用于国防的 DFARS 252.227-7015 (技术数据一商业制品)和 DFARS 227.7202-3(商业计算机软件或 计算机软件文档中的权限)。

#### 安全声明

#### 小心

小心标志表示有危险。它要求在 执行操作步骤时必须加以注意, 如果不正确地执行或不遵守操作 步骤,则可能导致产品损坏或重 要数据丢失。在没有完全理解指 定的条件且不满足这些条件的情 况下,请勿继续执行小心标志所 指示的任何不当操作。

#### 警告

**"**警告 **"**标志表示有危险。它要求 在执行操作步骤时必须加以注意, 如果不正确地执行操作或不遵守 操作步骤,则可能导致人身伤亡。 在没有完全理解指定的条件且不 满足这些条件的情况下,请勿继 续执行 **"**警告 **"**标志所指示的任 何不当操作。

#### 说明

"说明"标志表示有提示,它要求在 执行操作步骤时需要参考,给操 作员提供窍门或信息补充。

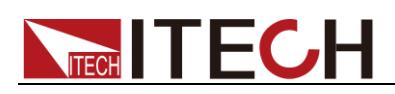

## <span id="page-2-0"></span>认证与质量保证

IT6302 电源表完全达到手册中所标称的各项技术指标。

## <span id="page-2-1"></span>保固服务

ITECH 公司对本产品的材料及制造,自出货日期起提供一年的质量保固服务(保固 服务除以下保固限制内容)。

本产品若需保固服务或修理,请将产品送回 ITECH 公司指定的维修单位。

- 若需要送回 ITECH 公司作保固服务的产品, 顾客须预付寄送到 ITECH 维修部的 单程运费, ITECH 公司将负责支付回程运费。
- 若从其它国家送回 ITECH 公司做保固服务, 则所有运费、关税及其它税赋均须 由顾客负担。

## <span id="page-2-2"></span>保证限制

保固服务不适用于因以下情况所造成的损坏:

- ⚫ 顾客自行安装的电路造成的损坏,或顾客使用自己的产品造成的瑕疵;
- ⚫ 顾客自行修改或维修过的产品;
- ⚫ 顾客自行安装的电路造成的损坏或在指定的环境外操作本产品造成的损坏;
- ⚫ 产品型号或机身序列号被改动、删除、移除或无法辨认;
- ⚫ 由于事故造成的损坏,包括但不限于雷击、进水、火灾、滥用或疏忽。

<span id="page-2-3"></span>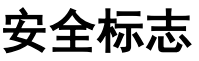

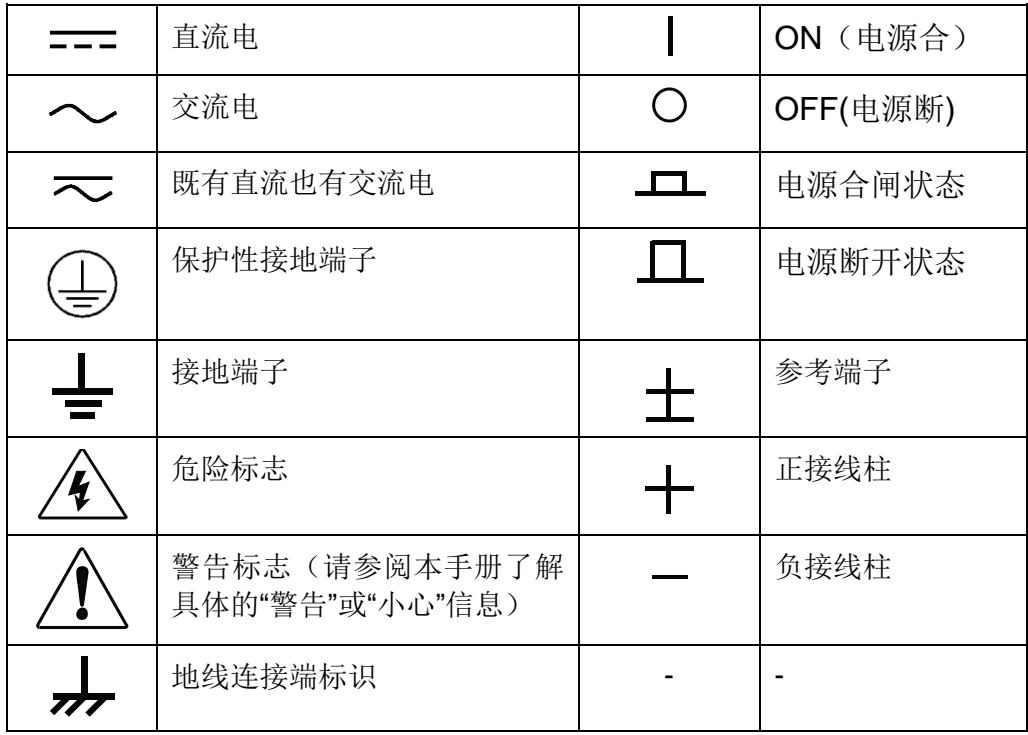

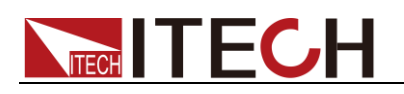

## <span id="page-3-0"></span>安全注意事项

在此仪器操作的各个阶段中,必须遵循以下一般安全预防措施。如果未遵循这些 预防措施或本手册其他部分说明的特定警告,则会违反有关仪器的设计、制造和 用途方面的安全标准。 艾德克斯公司对用户不遵守这些预防措施的行为不承担 任何责任。

#### 警告

- 请勿使用已损坏的设备。在使用设备之前,请先检查其外壳。检查是否存在 裂缝。请勿在含有易爆气体、蒸汽或粉尘的环境中操作本设备。
- ⚫ 电源出厂时提供了一个三芯电源线,您的电源供应器应该被连接到三芯的接 线盒上。在操作电源供应器之前,您应首先确定电源供应器接地良好!
- 请始终使用所提供的电缆连接设备。
- ⚫ 在连接设备之前,请观察设备上的所有标记。
- ⚫ 使用具有适当额定负载的电线,所有负载电线的容量必须能够承受电源的最 大短路输出电流而不会发生过热。如果有多个负载,则每对负载电线都必须 能安全承载电源的满载额定短路输出电流。
- ⚫ 为减少起火和电击风险,请确保市电电源的电压波动不超过工作电压范围的 10%。
- ⚫ 如果用电源给电池充电,在接线时要注意电池的正负极性,否则会烧坏电源!
- 请勿自行在仪器上安装替代零件,或执行任何未经授权的修改。
- ⚫ 请勿在可拆卸的封盖被拆除或松动的情况下使用本设备。
- 请仅使用制造商提供的电源适配器以避免发生意外伤害。
- ⚫ 严禁将本设备使用于生命维持系统或其他任何有安全要求的设备上。

#### 小心

- ⚫ 若未按照制造商指定的方式使用设备,则可能会破坏该设备提供的保护。
- 请始终使用干布清洁设备外壳。请勿清洁仪器内部。
- ⚫ 切勿堵塞设备的通风孔。

### <span id="page-3-1"></span>环境条件

IT6302 电源仅允许在室内以及低凝结区域使用,下表显示了本仪器的一般环境要 求。

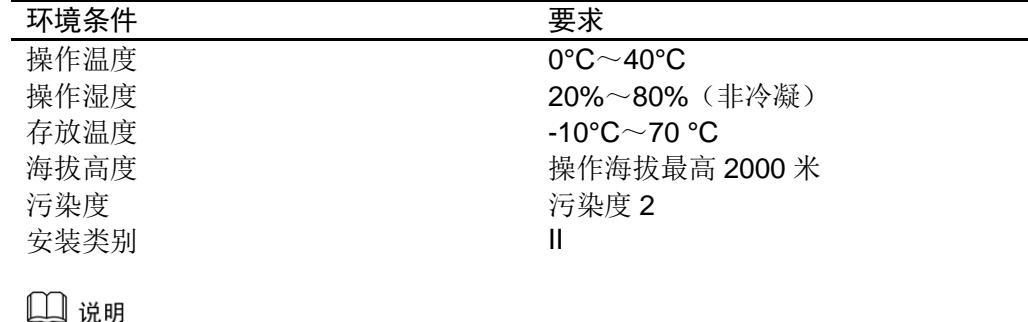

为了保证测量精度,建议温机半小时后开始操作。

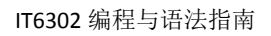

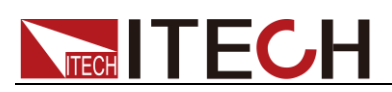

## <span id="page-4-0"></span>法规标记

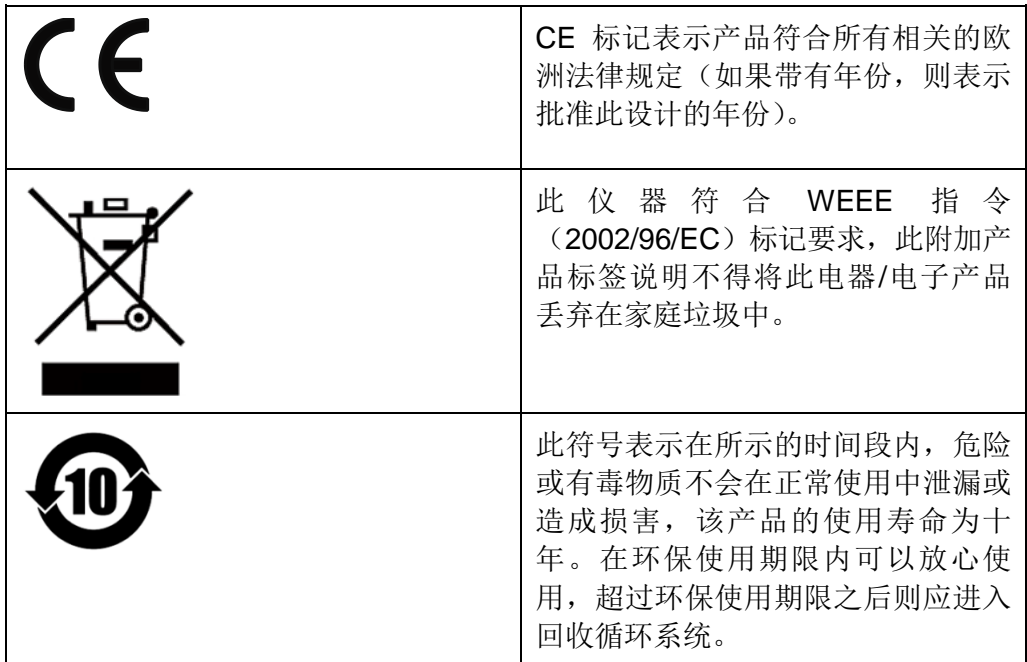

## <span id="page-4-1"></span>废弃电子电器设备指令(**WEEE**)

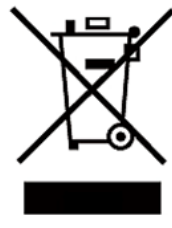

废弃电子电器设备指令(WEEE),2002/96/EC 本产品符合 WEEE 指令(2002/96/EC)的标记要求。此标识表 示不能将此电子设备当作一般家庭废弃物处理。 产品类别

按照 WEEE 指令附件Ⅰ中的设备分类,本仪器属于"监测类"产 品。

要返回不需要的仪器,请与您最近的 ITECH 销售处联系。

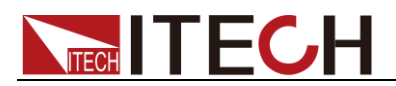

## <span id="page-5-0"></span>**Compliance Information**

Complies with the essential requirements of the following applicable European Directives, and carries the CE marking accordingly:

- ⚫ Electromagnetic Compatibility (EMC) Directive 2014/30/EU
- ⚫ Low-Voltage Directive (Safety) 2014/35/EU

Conforms with the following product standards:

#### EMC Standard

IEC 61326-1:2012/ EN 61326-1:2013<sup>123</sup> Reference Standards CISPR 11:2009+A1:2010/ EN 55011:2009+A1:2010 (Group 1, Class A) IEC 61000-4-2:2008/ EN 61000-4-2:2009 IEC 61000-4-3:2006+A1:2007+A2:2010/ EN 61000-4-3:2006+A1:2008+A2:2010 IEC 61000-4-4:2004+A1:2010/ EN 61000-4-4:2004+A1:2010 IEC 61000-4-5:2005/ EN 61000-4-5:2006 IEC 61000-4-6:2008/ EN 61000-4-6:2009 IEC 61000-4-11:2004/ EN 61000-4-11:2004

- 1. The product is intended for use in non-residential/non-domestic environments. Use of the product in residential/domestic environments may cause electromagnetic interference.
- 2. Connection of the instrument to a test object may produce radiations beyond the specified limit.
- 3. Use high-performance shielded interface cable to ensure conformity with the EMC standards listed above.

Safety Standard

IEC 61010-1:2010/ EN 61010-1:2010

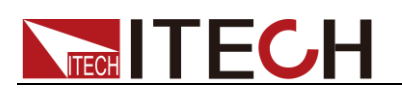

#### 目录

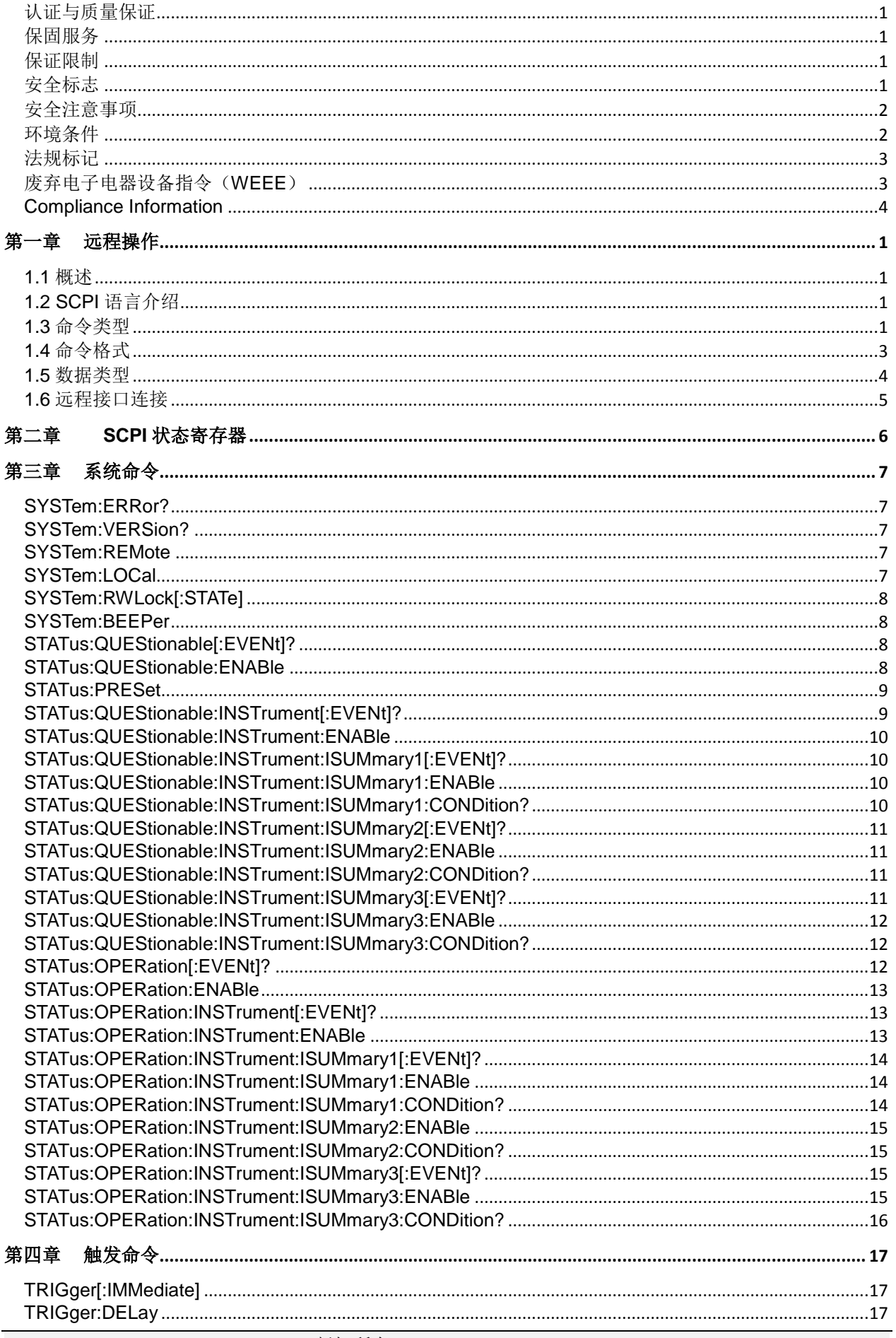

# **NIEGH TECH**

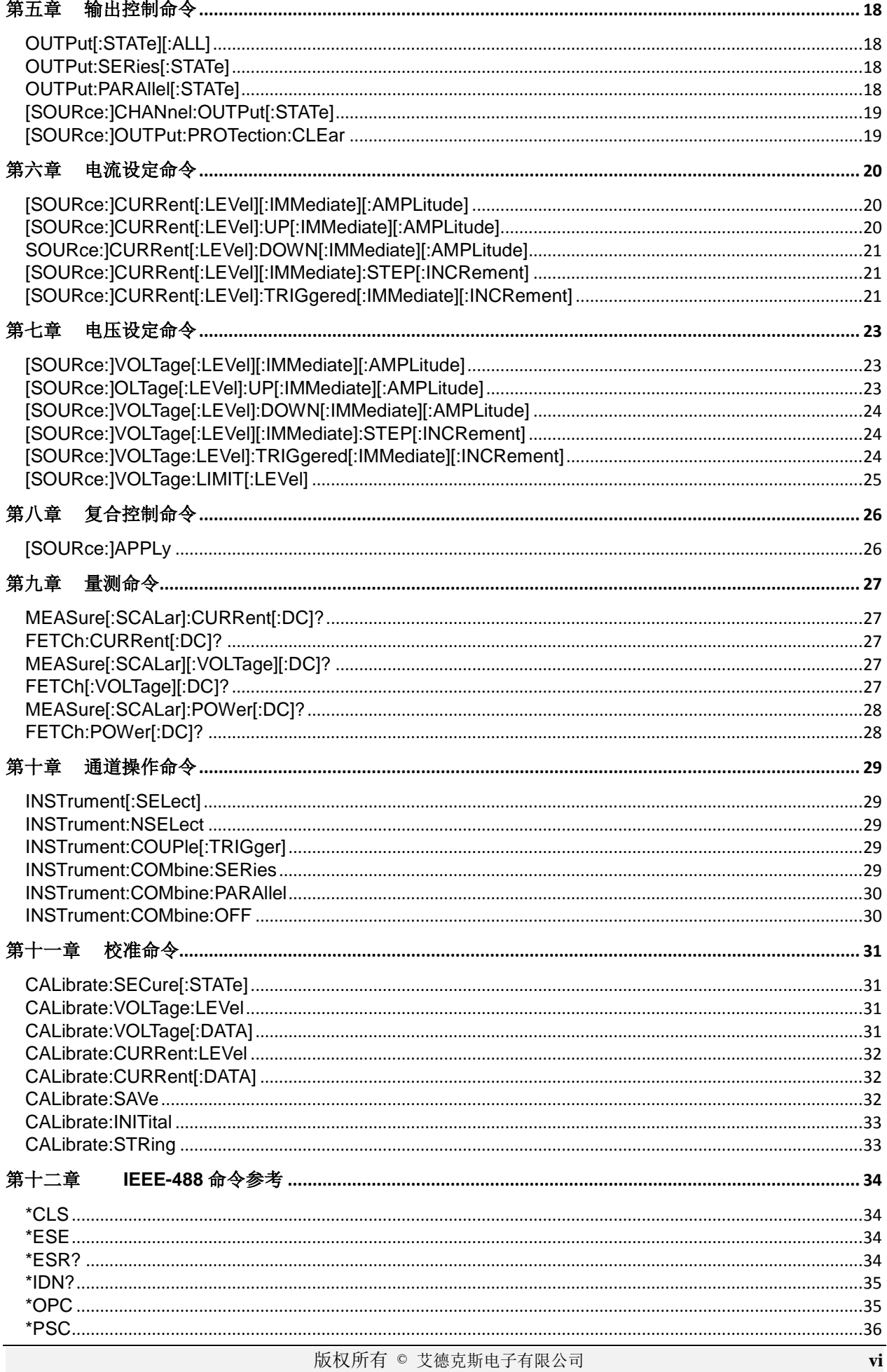

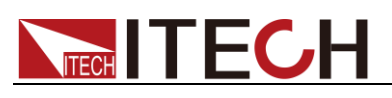

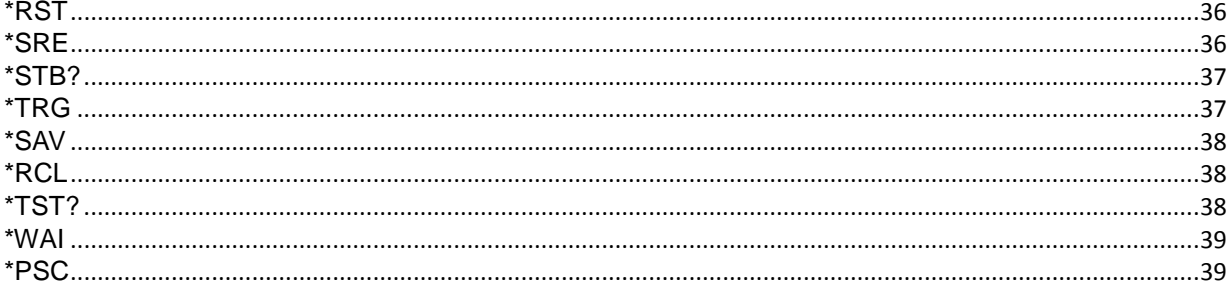

<span id="page-9-0"></span>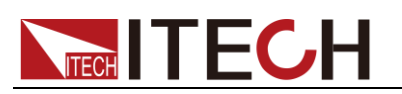

## 第一章 远程操作

## <span id="page-9-1"></span>**1.1** 概述

本章提供以下远程配置的内容:

- SCPI 语言介绍
- 命令类型
- 命令格式
- ⚫ 数据类型
- ⚫ 远程接口连接

## <span id="page-9-2"></span>**1.2 SCPI** 语言介绍

SCPI (Standard Commands for Programmable Instruments), 也称为可编程仪 器标准命令, 定义了总线控制器与仪器的通讯方式。是一种基于 ASCII 的仪器 命令语言,供测试和测量仪器使用。SCPI 命令以分层结构(也称为树系统)为基 础。在该系统中,相关命令被归在一个共用的节点或根下,这样就形成了子系统。 下面列出了 OUTPut 子系统的一部分, 用以说明树系统。

OUTPut:

SYNC {OFF|0|ON|1} SYNC:

MODE {NORMal|CARRier}

POLarity {NORMal|INVerted}

OUTPut 是根级关键字, SYNC 是第二级关键字, MODE 和 POLarity 是第三 级关键字。冒号 (:)用于将命令关键字与下一级的关键字分隔开。

## <span id="page-9-3"></span>**1.3** 命令类型

SCPI 有两种命令:共同和子系统

- 共同命令基本上与特定操作不相关,确控制着仪器整体功能,例如重设,状 态和同步。所有共同命令是由星号标注的三字母的命令: \*RST \*IDN?\*SRE 8。
- 子系统命令执行规定仪器功能。他们被组织成一个根在顶部的颠倒的树结构。 下图展示了一个子系统命令树的一部分,由此你可以获得不同路径的命令。 部分命令树如下图所示。

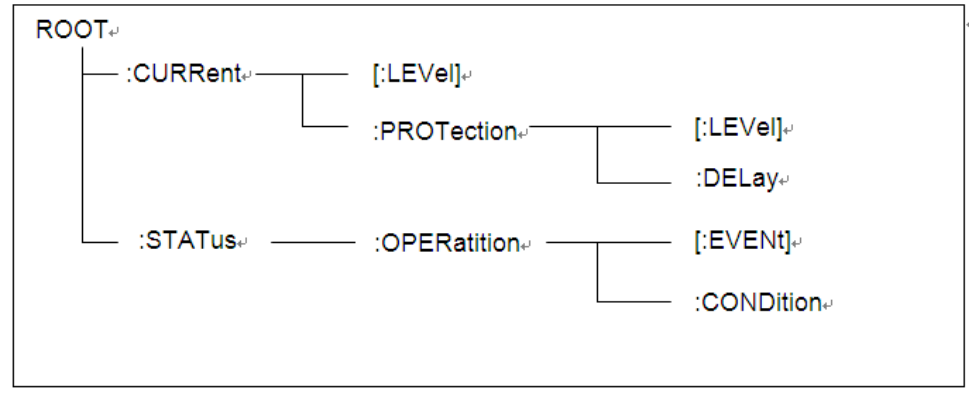

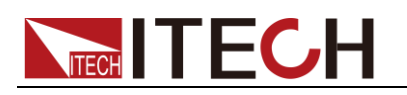

#### 一个信息里的多命令

多个 SCPI 命令可以被合并作为一个有一个信息终结符的单条信息发出。在一个 单条信息里发送几个命令时,要注意两方面:

- ⚫ 用一个分号分隔一个信息中的命令。
- 头路径影响仪器怎样解释命令。

我们认为头路径是一个字符串,在一个信息内每个命令前插入。对于一个消息中 的第一个命令,头路径是一个空字符串;对于每个后面命令,头路径是一字符串, 定义为组成当前命令直到且包含最后一个冒号分隔符的头部。两个命令结合的一 个消息例子:

#### CURR:LEV 3;PROT:STAT OFF

该例子显示了分号作用,阐述了头路径概念。因为在"curr: lev 3"后,头路径被 定义为"CURR",因此第二条命令头部"curr"被删除,且仪器将第二个命令阐述为: CURR:PROT:STAT OFF

如果在第二条命令里显式地包含"curr",则在语义上是错误的。因为将它与头部路 径结合是:CURR:CURR:PROT:STAT OFF,导致命令错误。

#### 子系统中移动

为了结合不同子系统中的命令,你需要将消息中头路径设为一个空字符串。以一 个冒号开始命令,该动作会抛弃当前任何头路径。例如你可以用如下的一个根规 范清除输出保护,检查一条消息中的操作条件寄存器的状态。

#### PROTection:CLEAr;:STATus:OPERation:CONDition?

下列命令显示怎样结合来自不同子系统中的命令,就像在同一个子系统中一样: POWer:LEVel 200;PROTection 28; :CURRent:LEVel 3;PROTection:STATeON 注意用可选头部 LEVel 在电压电流子系统中保持路径,用根规范在子系统之间移 动。

#### 包含共同命令

可以在同一条消息中将共同命令和子系统命令结合,把共同命令看成一个消息单 元,用一个分号分隔(消息单元分隔符)。共同命令不影响头路径;你可以将它 们插入到消息的任何地方。 VOLTage:TRIGgered 17.5;:INITialize;\*TRG OUTPut OFF;\*RCL 2;OUTPut ON

#### 大小写敏感度

共同命令和 SCPI 命令不分大小写:你可用大写或小写或任何大小写组合,例如:  $*RST = *rst$  $\cdot$ DATA? =  $\cdot$ data? :SYSTem:PRESet = :system:preset

#### 长式和短式

一个 SCPI 命令字可被发送无论是长式还是短式,第 5 章中的命令子系统表格提 供了长式。然而短式用大写字符表示: :SYSTem:PRESet 长式 :SYST:PRES 短式 :SYSTem:PRES 长短式结合 注意每个命令字必须是长式或短式,而不能以长短式中间形式出现。 例如::SYSTe:PRESe 是非法的,且将生成一个错误。该命令不会被执行。

查询

遵守以下查询警惕:

- 为返回数据设定合适的变量数目,例如如果你正读取一个测量序列,你必须 根据放在测量缓存中测量数目为序列分维。
- ⚫ 在向仪器发送任何命令前读回所有查询结果。否则一个 Query Interrupte( 查 询中断)错误将会发生,不返回将丢失的数据。

## <span id="page-11-0"></span>**1.4** 命令格式

用于显示命令的格式如下所示:

#### [SOURce[1|2]:]VOLTage:UNIT {VPP|VRMS|DBM} [SOURce[1|2]:]FREQuency:CENTer

{<frequency>|MINimum|MAXimum|DEFault} 按照命令语法,大多数命令(和某些参数)以大小写字母混合的方式表示。大写字 母表示命令的缩写。对于较短的程序行,可以发送缩写格式的命令。如果要获得 较好的程序可读性,可以发送长格式的命令。

例如,在上述的语法语句中,VOLT 和 VOLTAGE 都是可接受的格式。可以使 用大写或小写字母。因此,VOLTAGE、volt 和 Volt 都是可接受的格式。其他格 式(如 VOL 和 VOLTAG)是无效的并会产生错误。

- 大括号({ }) 中包含了给定命令字符串的参数选项。大括号不随命令字符串 一起发送。
- ⚫ 竖条 (|) 隔开给定命令字符串的多个参数选择。例如,在上述命令中, {VPP|VRMS|DBM} 表示您可以指定"VPP"、"VRMS"或"DBM"。竖条不随命 令字符串一起发送。
- ⚫ 第二个示例中的尖括号 ( < > ) 表示必须为括号内的参数指定一个值。例如, 上述的语法语句中,尖括号内的参数是 <频率>。尖括号不随命令字符串一 起发送。您必须为参数指定一个值(例如"FREQ:CENT 1000"), 除非您选择 语法中显示的其他选项(例如"FREQ:CENT MIN")。
- 一些语法元素(例如节点和参数)包含在方括号(I) 内。这表示该元素可选且 可以省略。尖括号不随命令字符串一起发送。如果没有为可选参数指定值, 则仪器将选择默认值。在上述示例中, "SOURce[1|2]"表示您可以通过 "SOURce"或"SOURce1", 或者"SOUR1"或"SOUR"指代源通道 1。此外, 由 于整个 SOURce 节点是可选的(在方括号中), 您也可以通过完全略去 SOURce 节点来指代通道 1。这是因为通道 1 是 SOURce 语言节点的默 认通道。另一方面, 要指代通道 2, 必须在程序行中使用"SOURce2"或 "SOUR2"。

冒号 (:)

用于将命令关键字与下一级的关键字分隔开。如下所示: APPL:SIN 455E3,1.15,0.0 此示例中,APPLy 命令指定了一个频率为 455 KHz、振幅为 1.15 V、DC 偏移 为 0.0 V 的正弦波。

分号 (;)

用于分隔同一子系统中的多个命令,还可以最大限度地减少键入。例如,发送下 列命令字符串: TRIG:SOUR EXT; COUNT 10 与发送下列两个命令的作用相同: TRIG:SOUR EXT TRIG:COUNT 10

#### 问号 (?)

通过向命令添加问号 (?) 可以查询大多数参数的当前值。例如,以下命令将触发 计数设置为 10: TRIG:COUN 10 然后,通过发送下列命令可以查询计数值: TRIG:COUN? 也可以查询所允许的最小计数或最大计数,如下所示: TRIG:COUN?MIN TRIG:COUN?MAX

#### 逗号 (,)

如果一个命令需要多个参数,则必须使用逗号分开相邻的参数。

#### 空格

您必须使用空白字符、[TAB]或[空格]将参数与命令关键字分隔开。

#### 通用命令 (\*)

XXXX IEEE-488.2 标准定义了一组通用命令,可执行重置、自检以及状态操作等功 能。通用命令总是以星号 (\* ) 开始,3 个字符长度,并可以包括一个或多个参数。 命令关键字与第一个参数之间由空格分隔。使用分号 (;) 可分隔多个命令,如下所示: \*RST; \*CLS; \*ESE 32; \*OPC?

#### 命令终止符

发送到仪器的命令字符串必须以一个 <换行> (<NL>) 字符结尾。可以将 IEEE-488 EOI(结束或标识)信息当做 <NL> 字符,并用来代替 <NL> 字符终止命令串。一个 < 回车> 后跟一个 <NL> 也是可行的。命令字符串终止总是将当前的 SCPI 命令路径 重置到根级。

口说明

对于每个包括一个查询并发送到仪器的 SCPI 消息,此仪器用一个 <NL> 或换行符 (EOI) 终止返回的响应。例如,如果"DISP:TEXT?"已发送,将在返回的数据字符串后使用 <NL> 终止响应。如果 SCPI 消息包括由分号隔开的多个查询(例如"DISP?;DISP:TEXT?"),在对 最后一次查询响应以后,再次由 <NL> 终止返回的响应。不论在哪种情况下,在将另一个 命令发送到仪器之前,程序在响应中必须读取此 <NL>,否则将会出现错误。

## <span id="page-12-0"></span>**1.5** 数据类型

SCPI 语言定义了程序消息和响应消息使用的几种数据格式。

⚫ 数值参数

要求使用数值参数的命令,支持所有常用的十进制数字表示法,包括可选符号、小数 点和科学记数法等。还可以接受数值参数的特殊值,如 MIN、MAX 和 DEF。此外, 还可以随数值参数一起发送工程单位后缀(例如,M、k、m 或 u)。如果命令只接受 某些特定值, 仪器会自动将输入数值参数四舍五入为可接受的值。下列命令需要频率 值的数值参数:

[SOURce[1|2]:]FREQuency:CENTer {<频率>|MINimum|MAXimum}

⚫ 离散参数

离散参数用于编程值数目有限的设置(例如,IMMediate、EXTernal 或 BUS)。就像 命令关键字一样,它们也可以有短格式和长格式。可以混合使用大写和小写字母。查 询响应始终返回全部是大写字母的短格式。下列命令需要电压单位的离散参数: [SOURce[1|2]:]VOLTage:UNIT {VPP|VRMS|DBM}

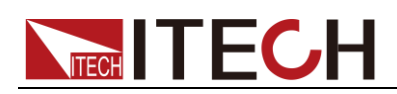

#### ● 布尔参数

布尔参数代表一个真或假的二进制条件。对于假条件,仪器将接受"OFF"或"0"。对于 真条件,仪器将接受"ON"或"1"。当杳询布尔设置时,仪器始终返回"0"或"1"。下面的 命令要求使用布尔参数:

#### DISPlay {OFF|0|ON|1}

⚫ ASCII 字符串参数

字符串参数实际上可包含所有 ASCII 字符集。字符串必须以配对的引号开始和结尾; 可以用单引号或双引号。引号分隔符也可以作为字符串的一部分,只需键入两次并且 不在中间添加任何字符。下面这个命令使用了字符串参数:

#### DISPlay:TEXT <quoted string>

例如,下列命令在仪器前面板上显示消息"WAITING..."(不显示引号)。

DISP:TEXT "WAITING..."

也可以使用单引号显示相同的消息。

DISP:TEXT 'WAITING...'

### <span id="page-13-0"></span>**1.6** 远程接口连接

IT6302 电源能够通过后面板上的 DB9 插头经电平转换电路连接到电脑的 RS232 接口或USB接口上,下面的内容可以帮助您了解如何通过PC控制IT6302电源。

#### 通讯设置

在进行通讯操作以前,您应该首先使电源与 PC 的下列参数相匹配(操作参考 3.8 节)。

波特率:4800,9600,38400。可进入菜单选择。

#### DB9 串行接口

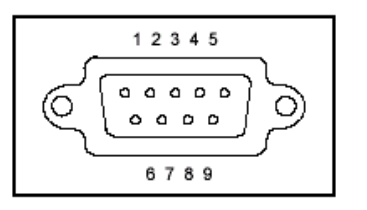

<span id="page-14-0"></span>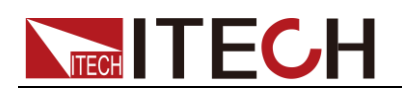

## 第二章 **SCPI** 状态寄存器

您可以通过读取操作状态寄存器的值来确定电源的当前状态。电源通过四个状态 寄存器组记录了不同的仪器状态,这三个状态寄存器组分为状态位组寄存器,标 准事件寄存器,查询状态寄存器和操作状态寄存器。状态位组寄存器记录了其它 状态寄存器的讯息。下表给出了各个状态寄存器的定义。

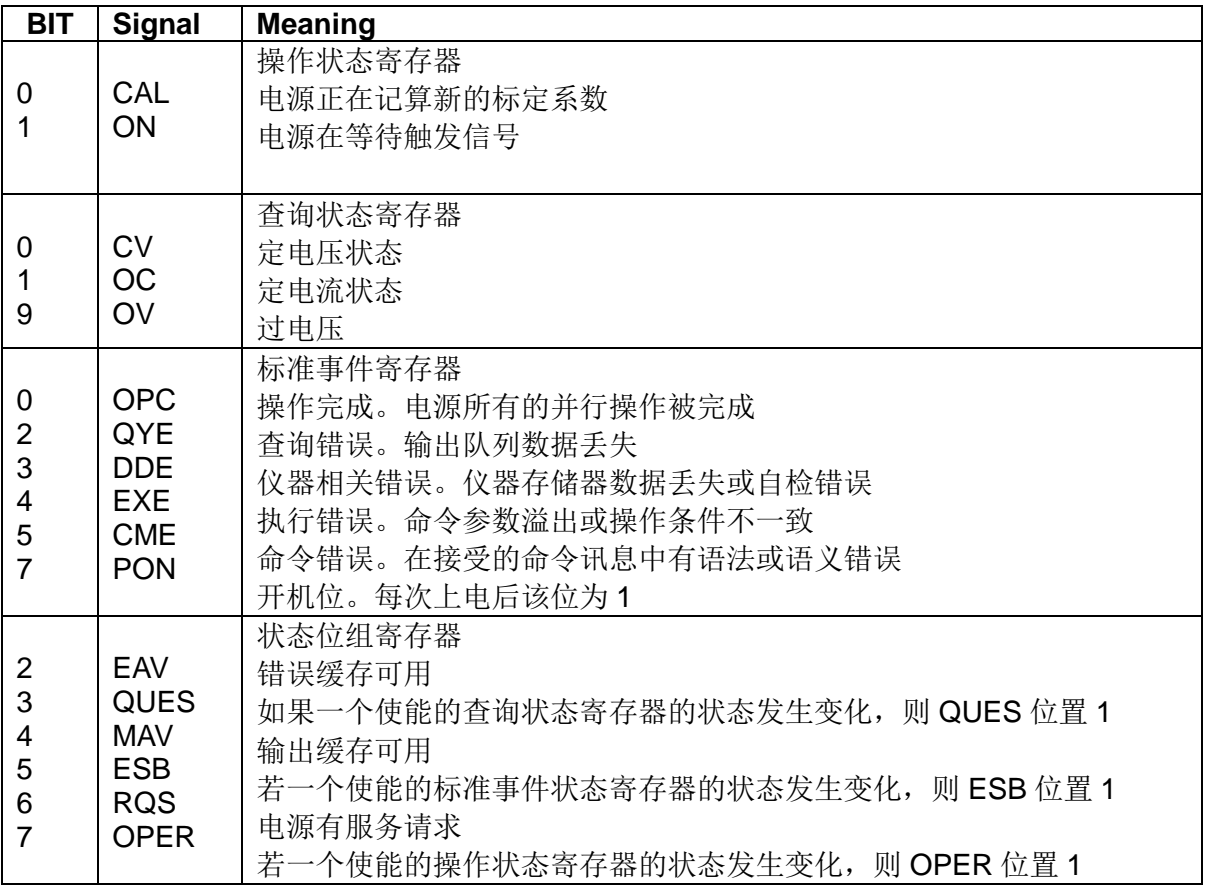

<span id="page-15-0"></span>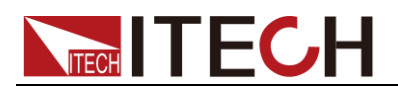

## 第三章 系统命令

### <span id="page-15-1"></span>**SYSTem:ERRor?**

这条命令用来读取电源的错误代码及错误讯息。

命令语法:

SYST:ERR?

参数:

无

返回参数:

〈NR1〉,〈SRD〉

### <span id="page-15-2"></span>**SYSTem:VERSion?**

这条命令用来查询 SCPI 的版本号。

命令语法:

SYST:VERS?

#### 参数:

无

#### 返回参数:

<NR2>

#### 例:

1991.1

## <span id="page-15-3"></span>**SYSTem:REMote**

这条命令用来设置电源为 PC 控制模式。

命令语法:

SYST:REM

参数:

无

## <span id="page-15-4"></span>**SYSTem:LOCal**

这条命令用来设置电源为面板控制模式。

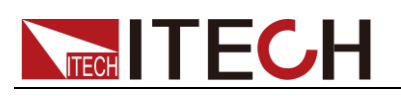

命令语法:

SYST:LOC

参数:

无

## <span id="page-16-0"></span>**SYSTem:RWLock[:STATe]**

这条命令在使电源切换到PC 控制模式的同时置电源的LOCAL 键是否允许使用。

命令语法:

SYST:RWL

参数:

无

## <span id="page-16-1"></span>**SYSTem:BEEPer**

此命令可以使仪器发出一声鸣叫

命令语法:

SYSTem:BEEPer

参数:

无

## <span id="page-16-2"></span>**STATus:QUEStionable[:EVENt]?**

这条命令可以用来读取查询事件寄存器的值。在该命令被执行后,查询事件寄 存器的值被清零。

查询语法:

STATus:QUEStionable[:EVENt]?

参数:

无

返回参数:

 $<$ NR1 $>$ 

相关命令:

STATus:QUEStionable:ENABle

## <span id="page-16-3"></span>**STATus:QUEStionable:ENABle**

这条命令编辑了杳询事件使能寄存器的值。编程参数决定了杳询事件寄存器中哪

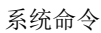

些位为 1 时将会引起状态位组寄存器中 QUES 位置 1。

#### 命令语法:

STATus:QUEStionable:ENABle <NRf>

#### 参数:

 $0 - 255$ 

#### 上电值:

参考\*PSC 命令

#### 举例:

STATus:QUEStionable:ENABle 128

#### 查询语法:

STATus:QUEStionable:ENABle?

#### 返回参数:

 $<$ NR1 $>$ 

#### 相关命令:

\*PSC

## <span id="page-17-0"></span>**STATus:PRESet**

此命令将清除 status 事件

#### 命令语法:

STATus:PRESet

#### 参数:

无

## <span id="page-17-1"></span>**STATus:QUEStionable:INSTrument[:EVENt]?**

此命令查询通道事件寄存器,查询值返回后,此寄存器的值将被清零。

#### 查询语法:

STATus:QUEStionable:INSTrument[:EVENt]?

#### 参数:

无

#### 返回参数:

<Nrf>

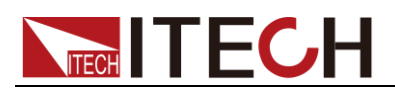

## <span id="page-18-0"></span>**STATus:QUEStionable:INSTrument:ENABle**

此命令改写通道查询使能寄存器的值

命令语法:

STATus:QUEStionable:INSTrument:ENABle

参数:

寄存器值

查询语法:

STATus:QUEStionable:INSTument:ENABle?

## <span id="page-18-1"></span>**STATus:QUEStionable:INSTrument:ISUMmary1[:EVEN t]?**

此命令查询通道 1 的事件寄存器,查询值返回后,此寄存器的值将被清零。

查询语法:

STATus:QUEStionable:INSTrument:ISUMmary1 [:EVENt]?

参数:

无

## <span id="page-18-2"></span>**STATus:QUEStionable:INSTrument:ISUMmary1:ENABl**

**e**

此命令改写通道 1 的查询使能寄存器的值

命令语法:

STATus:QUEStionable:INSTrument:ISUMmary1:ENABle

参数:

寄存器值

查询语法:

STATus:QUEStionable:INSTument:ISUMmary1:ENABle?

## <span id="page-18-3"></span>**STATus:QUEStionable:INSTrument:ISUMmary1:COND ition?**

此命令查询通道 1 的查询状态寄存器的值

查询语法:

STATus:QUEStionable:INSTrument:ISUMmary1:CONDition?

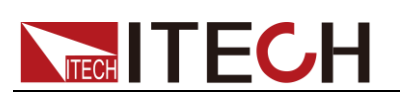

参数:

无

## <span id="page-19-0"></span>**STATus:QUEStionable:INSTrument:ISUMmary2[:EVEN t]?**

此命令查询通道 2 事件寄存器,查询值返回后,此寄存器的值将被清零。

查询语法:

STATus:QUEStionable:INSTrument:ISUMmary2[:EVENt]?

参数:

无

### <span id="page-19-1"></span>**STATus:QUEStionable:INSTrument:ISUMmary2:ENABl e**

此命令改写通道 2 的查询使能寄存器的值。

命令语法:

STATus:QUEStionable:INSTrument:ISUMmary2:ENABle

参数:

寄存器值

查询语法:

STATus:QUEStionable:INSTument:ISUMmary2:ENABle?

## <span id="page-19-2"></span>**STATus:QUEStionable:INSTrument:ISUMmary2:COND ition?**

此命令查询通道 2 的查询状态寄存器的值。

查询语法:

STATus:QUEStionable:INSTrument:ISUMmary2:CONDition?

参数:

无

## <span id="page-19-3"></span>**STATus:QUEStionable:INSTrument:ISUMmary3[:EVEN t]?**

此命令查询通道 3 的事件寄存器,查询值返回后,此寄存器的值将被清零。

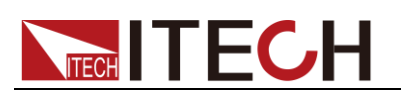

#### 查询语法:

STATus:QUEStionable:INSTrument:ISUMmary3[:EVENt]?

#### 参数:

无

### <span id="page-20-0"></span>**STATus:QUEStionable:INSTrument:ISUMmary3:ENABl e**

此命令更改通道 3 查询使能寄存器的值。

命令语法:

STATus:QUEStionable:INSTrument:ISUMmary3:ENABle

#### 参数:

寄存器值

查询语法:

STATus:QUEStionable:INSTument:ISUMmary3:ENABle?

## <span id="page-20-1"></span>**STATus:QUEStionable:INSTrument:ISUMmary3:COND ition?**

此命令查询通道 3 的状态寄存器的值

#### 查询语法:

STATus:QUEStionable:INSTrument:ISUMmary3:CONDition?

#### 参数:

无

### <span id="page-20-2"></span>**STATus:OPERation[:EVENt]?**

这条命令可以用来读取操作事件寄存器的值。在该命令被执行后,操作事件寄存 器的值被清零。

#### 查询语法:

STATus: OPERation [:EVENt]?

#### 参数:

无

#### 返回参数:

 $<$ NR1 $>$ 

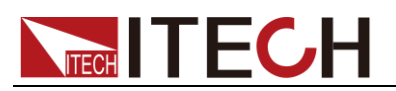

相关命令:

STATus:OPERation:ENABle

## <span id="page-21-0"></span>**STATus:OPERation:ENABle**

这条命令编辑了操作事件使能寄存器的值。编程参数决定了操作事件寄存器中哪 些位为 1 时将会引起状态位组寄存器中 OPER 位置 1。

命令语法:

STATus: OPERation:ENABle <NRf>

参数:

0~255

#### 上电值:

参考\*PSC 命令

#### 举例:

STATus: OPERation:ENABle 128

#### 查询语法:

STATus: OPERation:ENABle?

返回参数:

<NR1>

## <span id="page-21-1"></span>**STATus:OPERation:INSTrument[:EVENt]?**

此命令查询通道操作事件寄存器的值,命令执行后,该寄存器的值被清零

#### 查询语法:

STATus:OPERation:INSTrument[:EVENt]?

参数:

无

## <span id="page-21-2"></span>**STATus:OPERation:INSTrument:ENABle**

此命令改写通道操作使能寄存器的值

命令语法:

STATus:OPERation:INSTrument:ENABle

#### 参数:

寄存器值

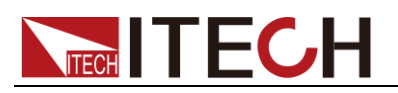

查询语法:

STATus:OPERation:INSTrument:ENABle?

## <span id="page-22-0"></span>**STATus:OPERation:INSTrument:ISUMmary1[:EVENt]?**

此命令查询通道 1 操作事件寄存器的值,命令执行后,该寄存器的值被清零

查询语法:

STATus:OPERation:INSTrument:ISUMmary1[:EVENt]?

参数:

无

## <span id="page-22-1"></span>**STATus:OPERation:INSTrument:ISUMmary1:ENABle**

此命令改写通道 1 操作使能寄存器的值

命令语法:

STATus:OPERation:INSTrument:ISUMmary1:ENABle

参数:

寄存器值

查询语法:

STATus:OPERation:INSTrument:ISUMmay1:ENABle?

## <span id="page-22-2"></span>**STATus:OPERation:INSTrument:ISUMmary1:CONDitio n?**

此命令查询通道 1 操作状态寄存器的值

查询命令:

STATus:OPERation:INSTrument:ISUMmary1:CONDition?

参数:

无

## **STATus:OPERation:INSTrument:ISUMmary2[:EVENt]?**

此命令查询通道 2 操作事件寄存器的值,命令执行后,该寄存器被清零

#### 查询语法:

STATus:OPERation:INSTrument:ISUMmary2[:EVENt]?

参数:

无

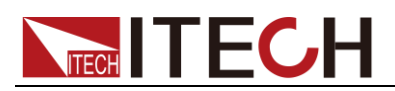

## <span id="page-23-0"></span>**STATus:OPERation:INSTrument:ISUMmary2:ENABle**

此命令改写通道 2 操作使能寄存器的值

命令语法:

STATus:OPERation:INSTrument:ISUMmary2:ENABle

参数:

寄存器值

查询语法:

STATus:OPERation:INSTrument:ISUMmay2:ENABle?

## <span id="page-23-1"></span>**STATus:OPERation:INSTrument:ISUMmary2:CONDitio n?**

此命令查询通道 2 操作状态寄存器的值

查询命令:

STATus:OPERation:INSTrument:ISUMmary2:CONDition?

参数:

无

## <span id="page-23-2"></span>**STATus:OPERation:INSTrument:ISUMmary3[:EVENt]?**

此命令查询通道 3 操作事件寄存器的值,命令执行后,该寄存器的值被清零。

查询语法:

STATus:OPERation:INSTrument:ISUMmary3[:EVENt]?

参数:

无

## <span id="page-23-3"></span>**STATus:OPERation:INSTrument:ISUMmary3:ENABle**

此命令改写通道 3 操作使能寄存器的值

命令语法:

STATus:OPERation:INSTrument:ISUMmary3:ENABle

参数:

寄存器值

查询语法:

STATus:OPERation:INSTrument:ISUMmay3:ENABle?

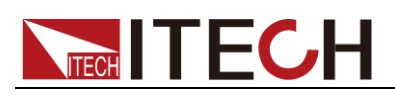

## <span id="page-24-0"></span>**STATus:OPERation:INSTrument:ISUMmary3:CONDitio n?**

此命令查询通道 3 操作状态寄存器的值

#### 查询命令:

STATus:OPERation:INSTrument:ISUMmary3:CONDition?

参数:

无

<span id="page-25-0"></span>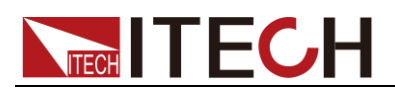

## 第四章 触发命令

## <span id="page-25-1"></span>**TRIGger[:IMMediate]**

当此命令执行后,将会产生一个触发信号。功能与\*TRG 命令相同。

命令语法:

\*TRIGger[:IMMediate]

#### 参数:

无

### <span id="page-25-2"></span>**TRIGger:DELay**

此指令用于设定触发操作延时的时间,默认为零,当此时间为零时,则表示触发 操作将被立刻响应。

#### 命令语法:

TRIGger:DELay <nr1>

#### 参数:

时间

#### 单位:

S

#### 查询命令:

TRIGer:DELay?

<span id="page-26-0"></span>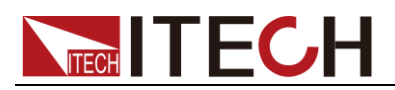

## 第五章 输出控制命令

## <span id="page-26-1"></span>**OUTPut[:STATe][:ALL]**

这条命令用来控制电源输出的开启或关闭。

命令语法:

OUTPut [:STATe] <bool>

参数:

0|1|ON|OFF

\*RST 值:

**OFF** 

查询语法:

OUTPut:STATe[:ALL]?

返回参数:

0|1

## <span id="page-26-2"></span>**OUTPut:SERies[:STATe]**

此命令设置通道 CH1+CH2 的串联状态

命令语法:

OUTPut:SERies[:STATe]

参数:

0|1|ON|OFF

查询语法:

OUTPut:SERies[:STATe]?

## <span id="page-26-3"></span>**OUTPut:PARAllel[:STATe]**

此命令设置通道 CH1+CH2 的并联状态

命令语法:

OUTPut:PARallel [:STATe]

参数:

0|1|ON|OFF

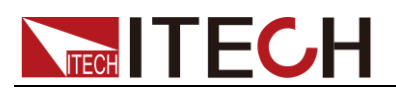

查询语法:

OUTPut:PARAllel[:STATe]?

## <span id="page-27-0"></span>**[SOURce:]CHANnel:OUTPut[:STATe]**

此命令用来控制当前通道的输出开启或关闭。

命令语法:

[SOURce:]CHANnel:OUTPut[:STATe] <bool>

参数:

0|1|ON|OFF

\*RST 值:

**OFF** 

查询语法:

[SOURce:]CHANnel:OUTPut[:STATe]?

返回参数:

0|1

## <span id="page-27-1"></span>**[SOURce:]OUTPut:PROTection:CLEar**

此指令用于清除电源的保护状态,如 OVP 保护和 OTP 保护

命令语法:

[SOURce:]OUTPut:PROTection:CLEar

参数:

无。

<span id="page-28-0"></span>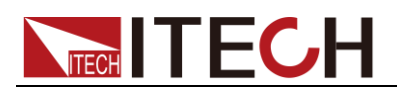

## 第六章 电流设定命令

<span id="page-28-1"></span>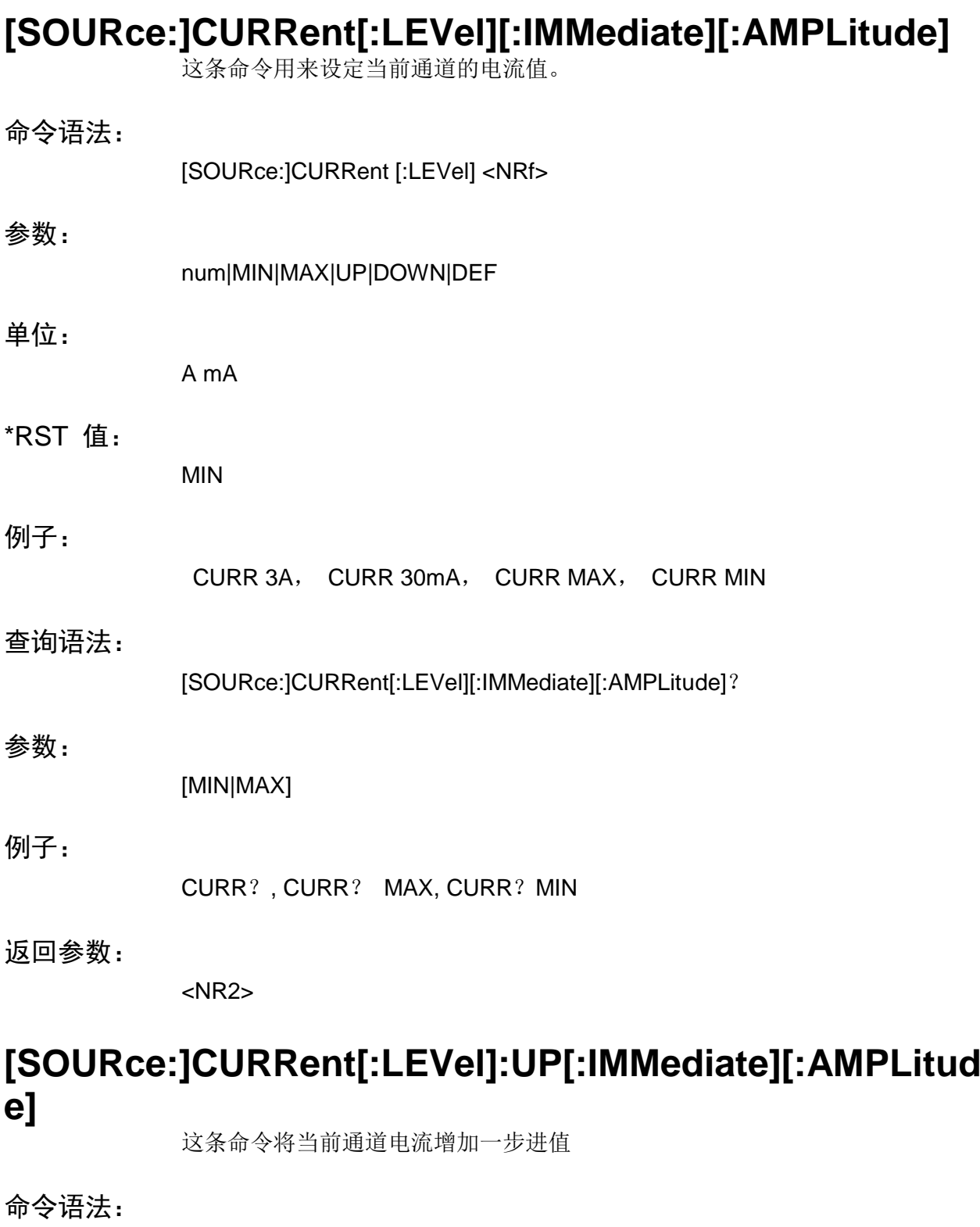

[SOURce:]CURRent[:LEVel]:UP[:IMMediate][:AMPLitude]

<span id="page-28-2"></span>参数:

无

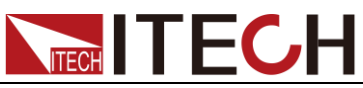

<span id="page-29-0"></span>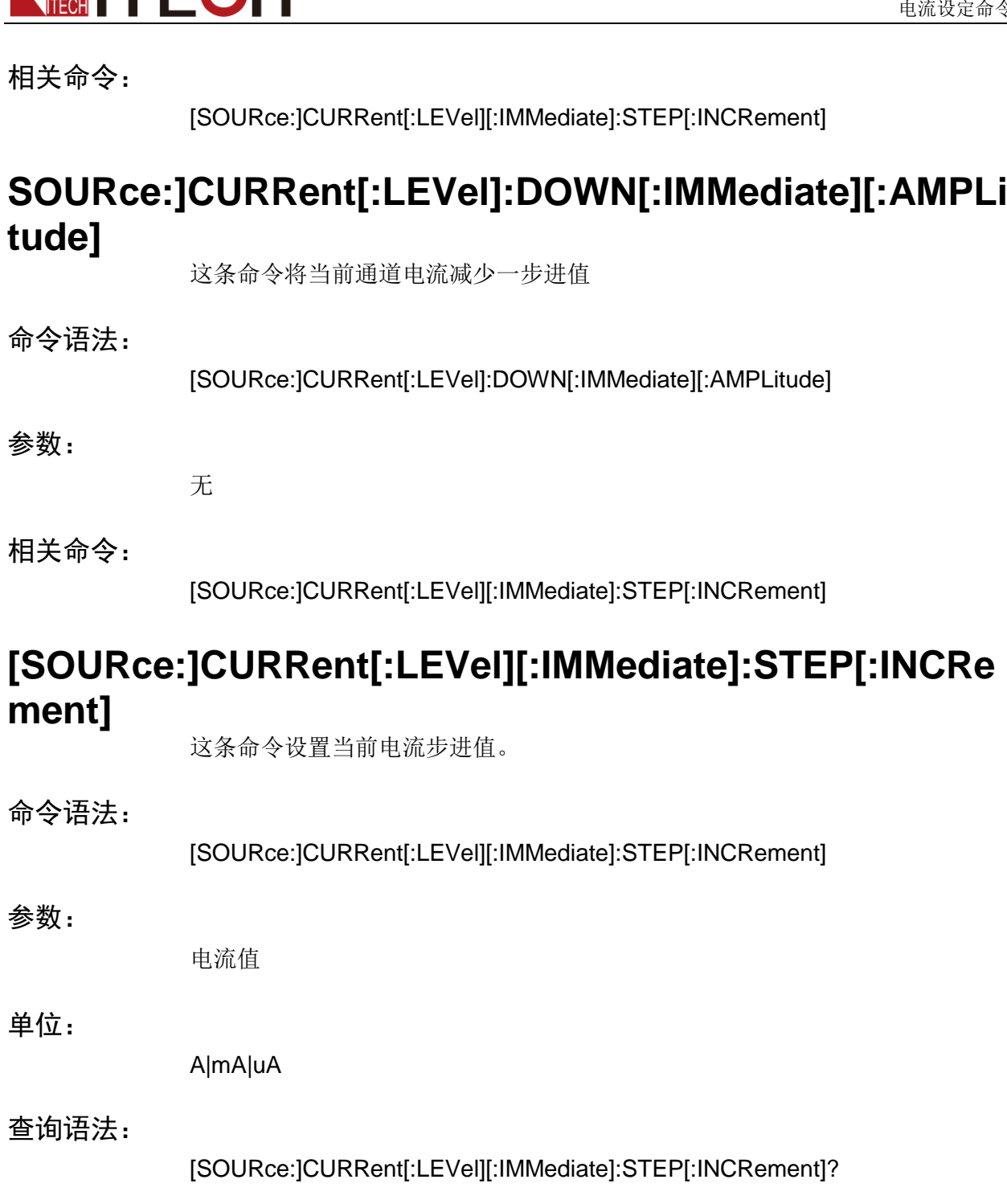

## <span id="page-29-2"></span><span id="page-29-1"></span>**[SOURce:]CURRent[:LEVel]:TRIGgered[:IMMediate][:I NCRement]**

这条命令设置触发电流。

命令语法:

[SOURce:]CURRent[:LEVel]:TRIGgered[:IMMediate][:INCRement]

#### 参数:

电流值|Min|Max|Def|Up|Down

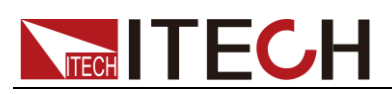

#### 单位:

A|mA|uA

查询:

[SOURce:]CURRent[:LEVel]:TRIGgered[:IMMediate][:INCRement]?

<span id="page-31-0"></span>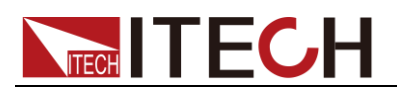

## 第七章 电压设定命令

## <span id="page-31-1"></span>**[SOURce:]VOLTage[:LEVel][:IMMediate][:AMPLitude]** 这条命令用来设定电源电压值。 命令语法: [SOURce:]VOLTage[:LEVel] <NRf> 参数: num|MIN|MAX|UP|DOWN|DEF 单位: V mV kV \*RST 值: MIN 查询语法: [SOURce:]VOLTage[:LEVel]? 参数: [MIN|MAX] 返回参数: <NR2> **[SOURce:]OLTage[:LEVel]:UP[:IMMediate][:AMPLitude ]** 这条命令将当前通道电压增加一步进值。

<span id="page-31-2"></span>命令语法:

[SOURce:] VOLTage[:LEVel]:UP[:IMMediate][:AMPLitude]

参数:

无

相关命令:

[SOURce:]VOLTage[:LEVel][:IMMediate]:STEP[:INCRement]

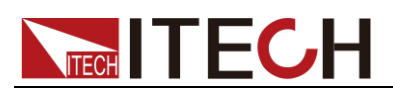

## <span id="page-32-0"></span>**[SOURce:]VOLTage[:LEVel]:DOWN[:IMMediate][:AMPL itude]**

这条命令将当前通道电压减少一步进值

#### 命令语法:

[SOURce:] VOLTage [:LEVel]:DOWN[:IMMediate][:AMPLitude]

#### 参数:

无

#### 相关命令:

[SOURce:]VOLTage[:LEVel][:IMMediate]:STEP[:INCRement]

## <span id="page-32-1"></span>**[SOURce:]VOLTage[:LEVel][:IMMediate]:STEP[:INCRe ment]**

这条命令设置当前电压步进值

#### 命令语法:

[SOURce:] VOLTage[:LEVel][:IMMediate]:STEP[:INCRement]

#### 参数:

电压值

#### 单位:

kV|V|mV|uV

#### 查询语法:

[SOURce:] VOLTage[:LEVel][:IMMediate]:STEP[:INCRement]?

## <span id="page-32-2"></span>**[SOURce:]VOLTage:LEVel]:TRIGgered[:IMMediate][:IN CRement]**

这条命令设置触发电压值

#### 命令语法:

[SOURce:] VOLTage[:LEVel]:TRIGgered[:IMMediate][:INCRement]

#### 参数:

电压值|Min|Max|Def|Up|Down

#### 单位:

kV|V|mV|uV

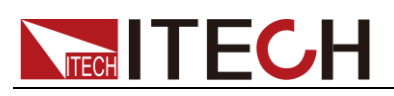

查询语法:

[SOURce:] VOLTage[:LEVel]:TRIGgered[:IMMediate][:INCRement]?

## <span id="page-33-0"></span>**[SOURce:]VOLTage:LIMIT[:LEVel]**

此命令设置当前输出电压上限

命令语法:

[SOURce:]VOLTage:LIMIT[:LEVel]

参数:

num|Min|Max|def

#### 单位:

kV|V|mV|uV

#### 查询命令:

[SOURce:]VOLTage:LIMIT[:LEVel]?

<span id="page-34-0"></span>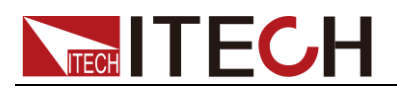

## 第八章 复合控制命令

## <span id="page-34-1"></span>**[SOURce:]APPLy**

此指令用于设定指定通道的电压、电流值。等同于以下指令的组合 INST <nr1> VOLT <nr2> CURR <nr3>

#### 命令语法:

[SOURce:]APPLy <nr1>, <nr2>, <nr3>

#### 参数 1:

CH1|CH2|CH3

#### 可选参数 2:

num|MIN|MAX|UP|DOWN|DEF

#### 单位:

V mV kV

#### 可选参数 3:

num|MIN|MAX|UP|DOWN|DEF

#### 单位:

A/ mA/ uA

#### 查询语法:

APPL? <nr>

#### 参数:

CH1|CH2|CH3

#### 返回参数:

<volt>, <curr>

#### 注意事项:

当缺省参数不存在时,则不改变当前的值。

<span id="page-35-0"></span>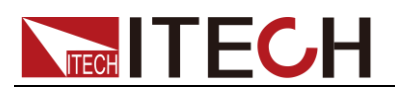

## 第九章 量测命

## <span id="page-35-1"></span>**MEASure[:SCALar]:CURRent[:DC]?**

## <span id="page-35-2"></span>**FETCh:CURRent[:DC]?**

这两条命令都用来读取电源的输出电流。

#### 命令语法:

MEASure[:SCALar]:CURRent[:DC]? <nr> FETCh:CURRent[:DC]? <nr>

#### 参数:

CH1|CH2|CH3|ALL

#### 返回参数:

如果使用可选参数 CH1|CH2|CH3 指定量测的通道,则返回指定通道的实际电流; 如果使用可选参数 ALL, 则返回全部通道的实际电流; 如果没有使用可选参数,则返回当前通道的实际电流。

#### 返回参数单位:

A

#### 例:

MEAS:CURR? FETC:CURR?

## <span id="page-35-3"></span>**MEASure[:SCALar][:VOLTage][:DC]?**

## <span id="page-35-4"></span>**FETCh[:VOLTage][:DC]?**

这两条命令都用来读取电源的输出电压。

命令语法:

MEASure[:SCALar][:VOLTage][:DC]? <nr> FETCh[:VOLTage][:DC]? <nr>

#### 参数:

CH1|CH2|CH3|ALL

返回参数:

如果使用可选参数 CH1|CH2|CH3 指定量测的通道,则返回指定通道的实际电压;

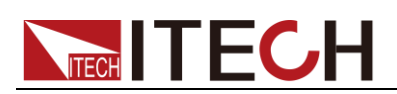

如果使用可选参数 ALL, 则返回全部通道的实际电压; 如果没有使用可选参数,则返回当前通道的实际电压。

返回参数单位:

V

例:

MEAS? FETC?

## <span id="page-36-0"></span>**MEASure[:SCALar]:POWer[:DC]?**

## <span id="page-36-1"></span>**FETCh:POWer[:DC]?**

这两条命令都用来读取电源的输出功率。

命令语法:

MEASure[:SCALar]:POWer[:DC]? <nr> FETCh:POWer[:DC]? <nr>

可选择参数:

CH1|CH2|CH3|ALL

返回参数:

如果使用可选参数 CH1|CH2|CH3 指定量测的通道, 则返回指定通道的实际功率; 如果使用可选参数 ALL, 则返回全部通道的实际功率; 如果没有使用可选参数,则返回当前通道的实际功率。

返回参数单位:

W

例:

MEAS:POW? FETC:POW?

注意: fetch 指令和 measure 指令同样可以读取各种参数值, 不同的是 fetch 是 读取最后一次测得的值,而 measure 是重新测量的值。速度上 fetch 比较快,但 是准确性 measure 较高。

<span id="page-37-0"></span>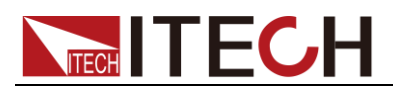

## 第十章 通道操作命令

## <span id="page-37-1"></span>**INSTrument[:SELect]**

此指令用于切换当前通道。

命令语法:

INSTrument[:SELect] <cr>

参数:

CH1|CH2|CH3

查询语法:

INSTrument[:SELect]?

### <span id="page-37-2"></span>**INSTrument:NSELect**

此指令用于切换当前通道。

命令语法:

INSTrument:NSELect <nr>

参数:

1-3

查询语法:

INSTrument:NSELect?

## <span id="page-37-3"></span>**INSTrument:COUPle[:TRIGger]**

此指令用于指定受触发命令影响的通道,如果不指定,则默认为当前通道。

命令语法:

INSTrument:COUPle[:TRIGger] <cr1> <cr2> <cr3>

参数:

CH1|CH2|CH3|NONE

查询语法:

INSTrument:COUPle[:TRIGger]?

## <span id="page-37-4"></span>**INSTrument:COMbine:SERies**

将电源的通道 1 和通道 2 设置为串联状态。

#### 命令语法:

INSTrument:COMbine:SERies

参数:

无

查询语法:

INSTrument:COMbine?

## <span id="page-38-0"></span>**INSTrument:COMbine:PARAllel**

将电源的通道 1 和通道 2 设置为并联状态。

#### 命令语法:

INSTrument:COMbine:PARAllel

#### 参数:

无

#### 查询语法:

INSTrument:COMbine?

## <span id="page-38-1"></span>**INSTrument:COMbine:OFF**

解除电源的通道 1 和通道 2 的串并联状态。

命令语法:

INSTrument:COMbine:OFF

参数:

无

#### 查询语法:

INSTrument:COMbine?

<span id="page-39-0"></span>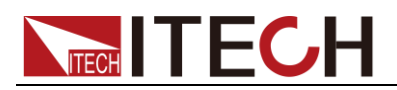

## 第十一章 校准命令

## <span id="page-39-1"></span>**CALibrate:SECure[:STATe]**

设定电源标定时保护开关。

命令语法:

CALibration:SECure:[STATe] {<ON|OFF>,[<password>]}

参数:

0|1, '6302'

例:

CAL:SEC 0, '6302'; CAL:SEC 1

查询语法:

CALibration:SECure:STATe?

#### 参数:

无

## <span id="page-39-2"></span>**CALibrate:VOLTage:LEVel**

这条命令用来指定电压标定点。

命令语法:

CALibrate:VOLTage:LEVel **<level>**

参数:

P1|P2|P3|P4

注意事项:

参数发送顺序必需按 P1->P2->P3->P4 顺序发送。

## <span id="page-39-3"></span>**CALibrate:VOLTage[:DATA]**

返回给电源当前标定点的实际输出电压值。

命令语法:

CALibrate:VOLTage[:DATA] <NRf>

参数:

<NRf>

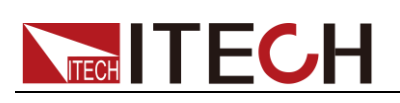

例:

CAL:VOLT 0.3V

注意事项:

请等待电源输出稳定后再执行此指令。

## <span id="page-40-0"></span>**CALibrate:CURRent:LEVel**

这条命令用来指定电流标定点。

命令语法:

CALibrate:CURRent:LEVel <level>

参数:

P1|P2

注意:

P1、P2 标定点必须依次顺序标定。

## <span id="page-40-1"></span>**CALibrate:CURRent[:DATA]**

返回给电源当前标定点的实际输出电流值。

#### 命令语法:

CALibration:CURRent [:DATA] <NRf>

#### 参数:

<NRf>

#### 例子:

CAL:CURR 3.0002A

#### 注意事项:

请等待电源输出稳定后再执行此指令。

## <span id="page-40-2"></span>**CALibrate:SAVe**

这条命令用来把标定系数保存在非易失性存储器中。

#### 命令语法:

CALibration:SAVe

#### 参数:

无

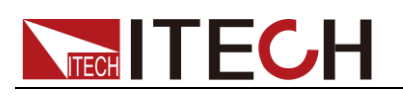

## <span id="page-41-0"></span>**CALibrate:INITital**

这个命令可以将当前标定系数设置为默认系数。

命令语法:

CALibration: INITital

参数:

无

## <span id="page-41-1"></span>**CALibrate:STRing**

该命令用来写入当前的校准信息。

命令语法:

CALibrate:STRing 'str'

参数:

字符串,但长度不要大于 24 个字符

#### 查询语法:

#### CALibrate:STRing?

#### 注意事项:

此信息会显示在 VFD 上,请不要使用除英文数字、英文字母及常用标点符号以 外的或 VFD 无法显示的字符而引起 VFD 显示不能识别的字符。

<span id="page-42-0"></span>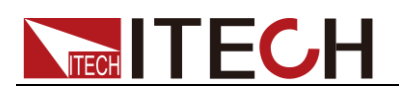

## 第十二章 **IEEE-488** 命令参考

## <span id="page-42-1"></span>**\*CLS**

这条命令清除下面的寄存器: 标准事件寄存器 查询事件寄存器 操作事件寄存器 状态位组寄存器

#### 命令语法:

\*CLS

参数:

无

#### <span id="page-42-2"></span>**\*ESE**

这条命令编辑了标准事件使能寄存器的值。编程参数决定了标准事件寄存器中哪 些位为 1 时将会引起状态位组寄存器中 ESB 位置 1。

#### 命令语法:

\*ESE <NRf>

#### 参数:

0~255

#### 上电值:

参考\*PSC 命令

#### 举例:

\*ESE 128

#### 查询语法:

\*ESE?

#### 返回参数:

 $<$ NR1 $>$ 

## <span id="page-42-3"></span>**\*ESR?**

这条命令可以用来读取标准事件寄存器的值。在该命令被执行后,标准事件寄存 器的值被清零。标准事件寄存器的位定义与标准事件使能寄存器的位定义相同。

#### 查询语法:

\*ESR?

#### 参数:

无

#### 返回参数:

 $<$ NR1 $>$ 

#### 相关命令:

\*CLS \*ESE \*ESE?\*OPC

### <span id="page-43-0"></span>**\*IDN?**

这条命令可以读电源的相关信息。它返回的参数包含了四个被逗号分开的段。

#### 查询语法:

\*IDN?

#### 参数:

无

#### 返回信息如下:

ITECH co.ltd 制造商 IT6302 产品型号 XXXXXX 产品序列号 VXX. XX 软件版本号 例: ITECH co.Ltd, IT6302, 0000000004, V1.01-V1.02

## <span id="page-43-1"></span>**\*OPC**

当在这条命令之前的所有命令被执行完成后,标准事件寄存器的 OPC 位被置 1。

#### 命令语法:

\*OPC

#### 参数:

无

#### 查询语法:

\*OPC?

#### 返回参数:

 $<$ NR1 $>$ 

## <span id="page-44-0"></span>**\*PSC**

该命令用来控制当电源重上电时是否会产生一个服务请求。

1 OR ON:当电源上电时,状态位组使能寄存器,操作事件使能寄存器,查询事 件使能寄存器及标准事件使能寄存器的值被清零。

0 OR OFF:状态位组使能寄存器,操作事件使能寄存器,查询事件使能寄存器 及标准事件使能寄存器的值被储存在非易失性存储器中,供重上电时取出使用。

#### 命令语法:

\*PSC <bool>

#### 参数:

0|1|ON|OFF

#### 查询语法:

\*PSC?

#### 返回参数:

0|1

相关命令:

#### \*ESE \*SRE STAT:OPER:ENAB STAT:QUES:ENAB

### <span id="page-44-1"></span>**\*RST**

这条命令复位电源到工厂设定状态。相当于以下指令的组合 CAL:SEC:STAT 1 OUTP OFF CURR MAX VOLT:LIMIT MAX INST:COM:OFF

#### 命令语法:

\*RST>

#### 参数:

无

### <span id="page-44-2"></span>**\*SRE**

这条命令编辑了状态位组使能寄存器的值。编程参数决定了状态位组寄存器中哪 些位为 1 时将会引起状态位组寄存器中 RQS 位置 1。状态位组使能寄存器的位 定义与状态位组寄存器的位定义相同。

## 命令语法:

\*SRE <NRf>

#### 参数:

0~255

#### 上电值:

参考\*PSC 命令

#### 举例:

\*SRE 128

#### 查询语法:

\*SRE?

#### 返回参数:

 $<$ NR1 $>$ 

#### 相关命令:

\*ESE \*ESR? \*PSC

### <span id="page-45-0"></span>**\*STB?**

这条命令可以用来读取状态位组寄存器的值。在该命令被执行后,状态位组寄存 器的值被清零。

#### 查询语法:

\*STB?

#### 参数:

无

#### 返回参数:

<NR1>

#### 相关命令:

\*CLS \*ESE \*ESR

### <span id="page-45-1"></span>**\*TRG**

这条命令将会产生一个触发信号。功能与[SYSTem:]TRIGger 命令相同。

#### 命令语法:

\*TRG

# **NITECH**

<span id="page-46-2"></span><span id="page-46-1"></span><span id="page-46-0"></span>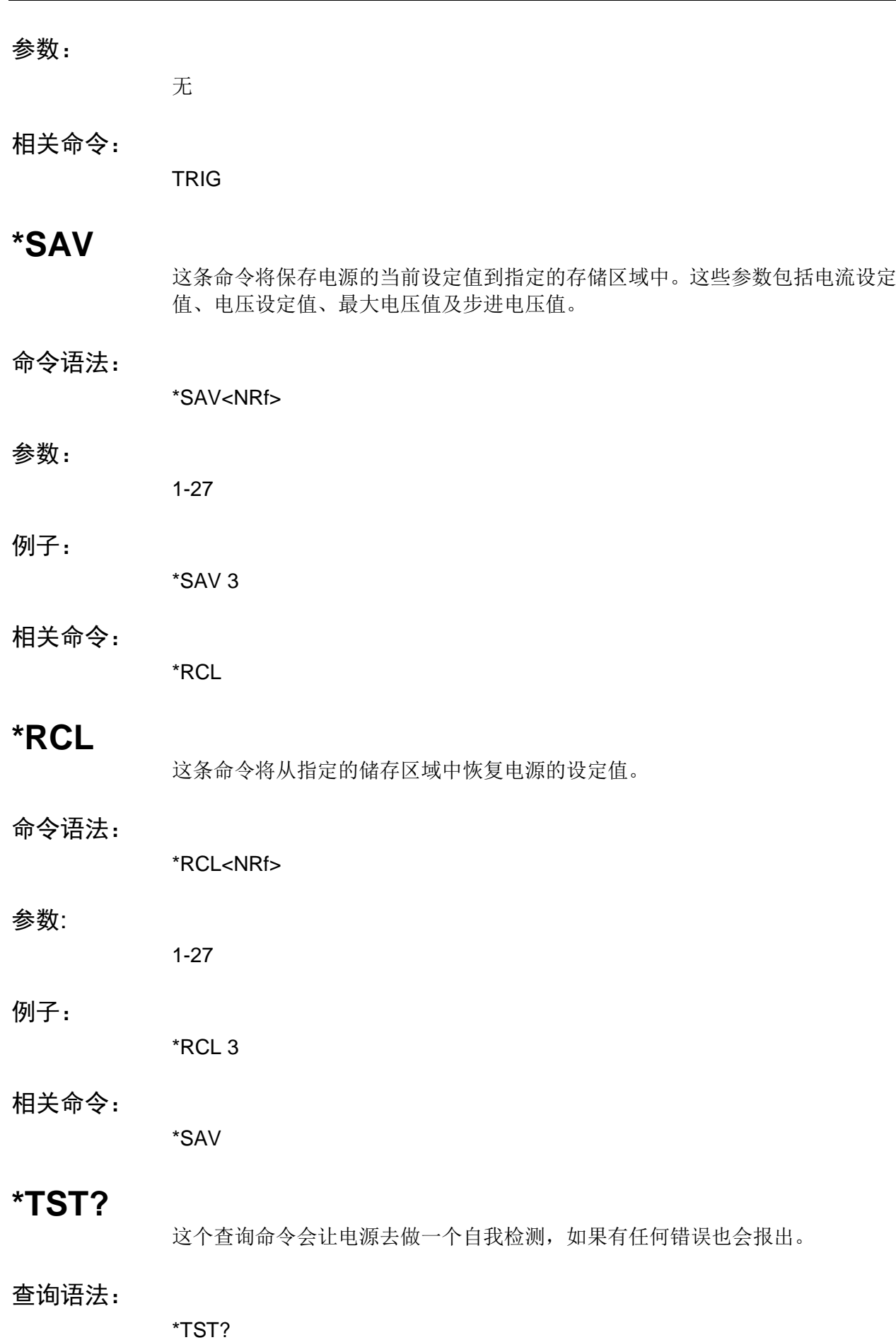

# **NITECH**

<span id="page-47-1"></span><span id="page-47-0"></span>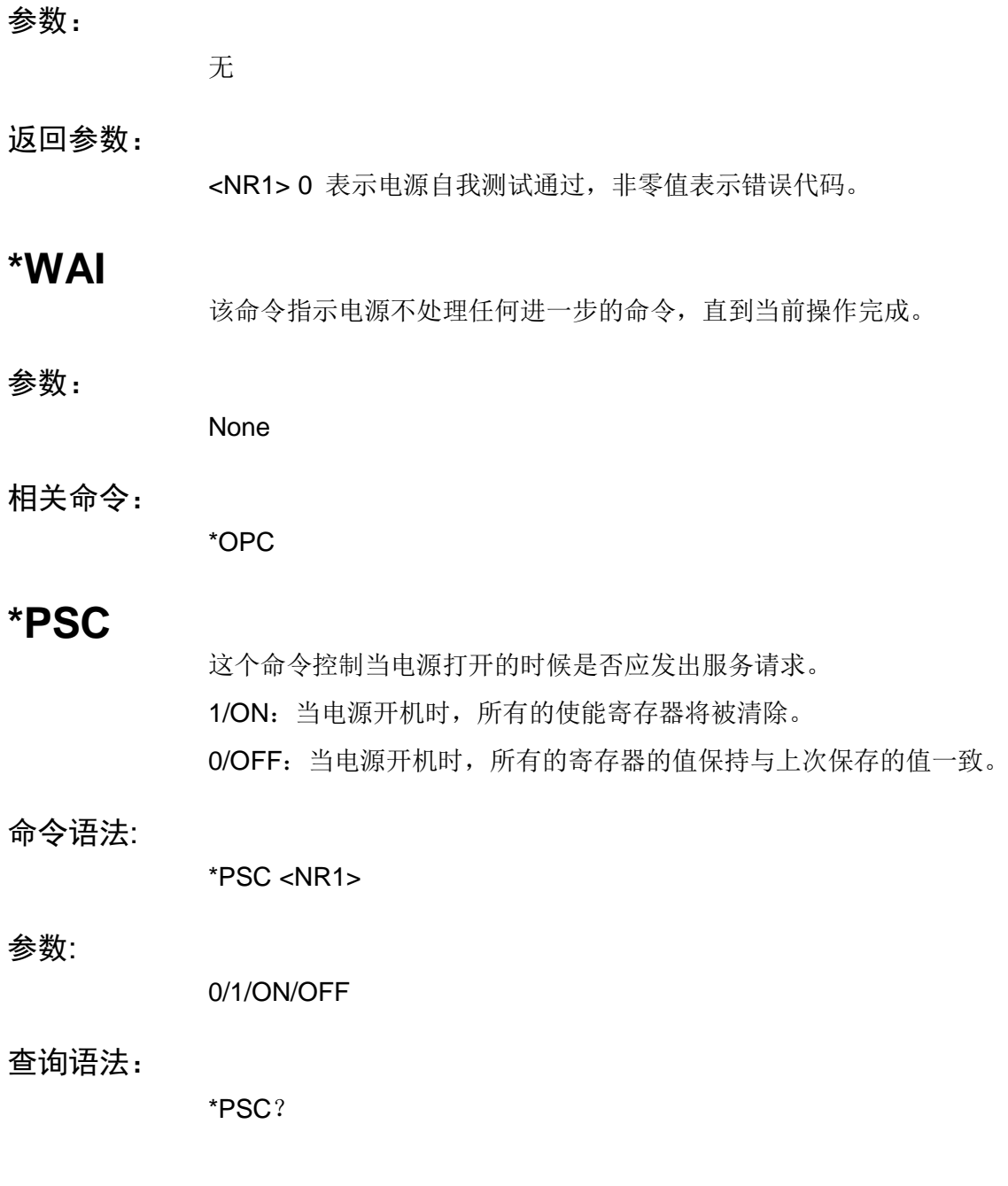

### 联系我们

感谢您购买 ITECH 产品, 如果您对本产品有任何疑问, 请根据以下步骤联系我们: 1. 访问艾德克斯网站 [www.itechate.com](http://www.itechate.com/)。

- 
- 2. 选择您最方便的联系方式后进一步咨询。